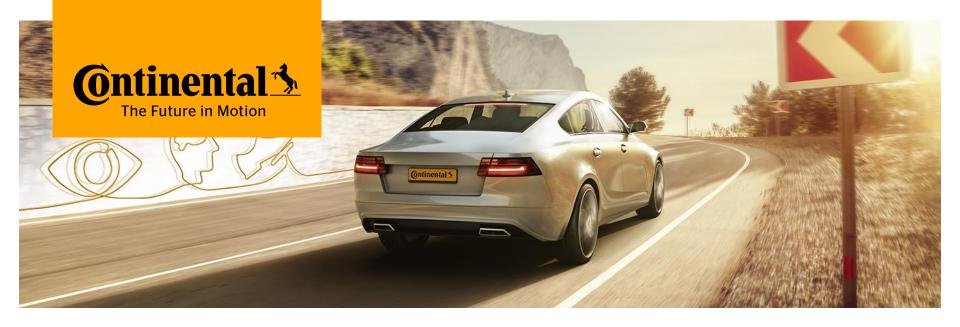

# Safe and Dynamic Driving towards Vision Zero.

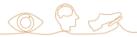

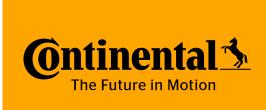

# **Directed Testing using UVM-SystemC**

www.continental-corporation.com

Division Chassis & Safety

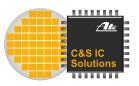

- 1 Motivation
- Our UVM-SystemC Setup
- 3 Details of Sequence and Scoreboard
- 4 Test Bench Automation
- 5 Conclusion

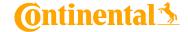

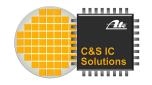

# Why abuse UVM for Directed Testing?

- Randomization not yet part of UVM-SystemC
- Would need a reference model
- Definition of how to compare analog values?
- Coverage for analog simulations?

- Standardized Setup
- Coside UVM Generator
- Stimulus separated from test bench
- Reusable

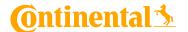

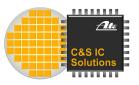

- **1** Motivation
- 2 Our UVM-SystemC Setup
- 3 Details of Sequence and Scoreboard
- 4 Test Bench Automation
- 5 Conclusion

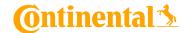

# C&S IC Solutions

# **Standard UVM Setup**

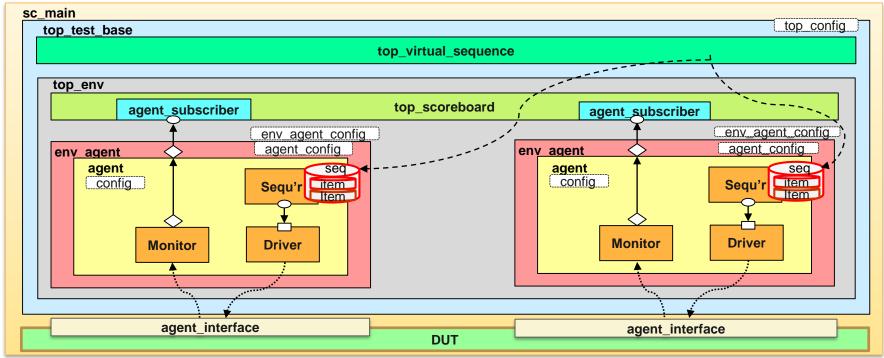

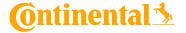

# C&S IC Solutions

# Our Extension to UVM-SystemC

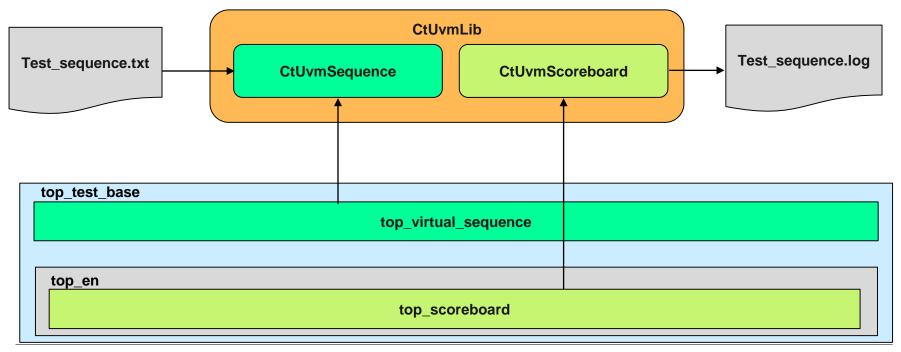

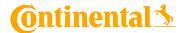

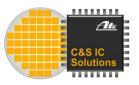

- **1** Motivation
- 2 Our UVM-SystemC Setup
- 3 Details of Sequence and Scoreboard
- 4 Test Bench Automation
- 5 Conclusion

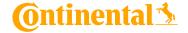

# **CtUvmSequence**

- Contains UVM command data base.
- During construction, test sequence file is loaded and it stores the test sequence for further operations.
- Is inherited, constructed and used via top\_virtual\_sequence
- Has access to the port data base from child class.
- It will read the Commands, Parameters, Variables, Time Parameters, Include Files, Functions and commands from the included files and verify for it's correctness.
- Based on the commands, it will do the required process and execute the same.

Public

- The top\_virtual\_sequence calls the appropriate sequencer to drive the inputs to DUT.
- After completion of the test sequence, simulation will be stopped.

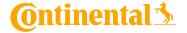

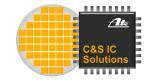

### **Available Commands**

- Communication Commands
- Variable manipulation
- Time measurement
- Loop and Conditional Commands
- Parameter handling
- Function calls

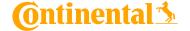

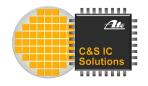

#### **CtUvmScoreboard**

- During construction, it reads the test sequence name from uvm\_config\_db
- When Comparison command is driven from top\_virtual\_sequence, agent\_subscriber will recognize the same and trigger the comparison of result.
- Depending of the type of comparison command, processing will be done and result is validated.
- > Test results will be captured in log file after the result check.

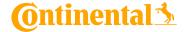

# C&S IC Solutions

### **Standard UVM Setup**

#### top test base

sc main

- An extra data member will be used inside the agent interface to trigger the scoreboard check.
- This member will not be connected to any of the pins in DUT.
- When the compare command is triggered virtual sequence sets this member.
- Once the check is completed it is driven back to LOW.
- CtUvmSequence passes expected value to CtUvmScoreboard via config\_db.

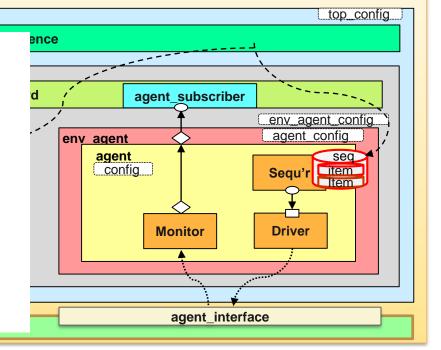

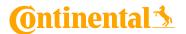

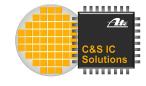

# **Example test program**

```
port_write(POR_N,3,3);

#wait for tp

wait(50e-6);

read12(DATAREG);

cmp_rx_data(EXPDATA,"Data register");
```

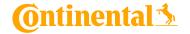

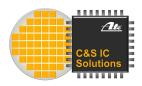

- **1** Motivation
- Our UVM-SystemC Setup
- 3 Details of Sequence and Scoreboard
- 4 Test Bench Automation
- 5 Conclusion

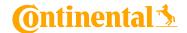

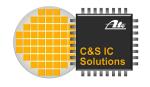

# **Changes to Generated UVM files**

- Each test bench generated with Coside UVM generator needs to be adapted
- ~ 10 files are affected for each test bench (sc\_main, agents, subscribers, top\_scoreboard and top\_virtual\_sequence
- > Changes would need to be redone with each regeneration (e.g. interface update)

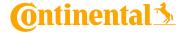

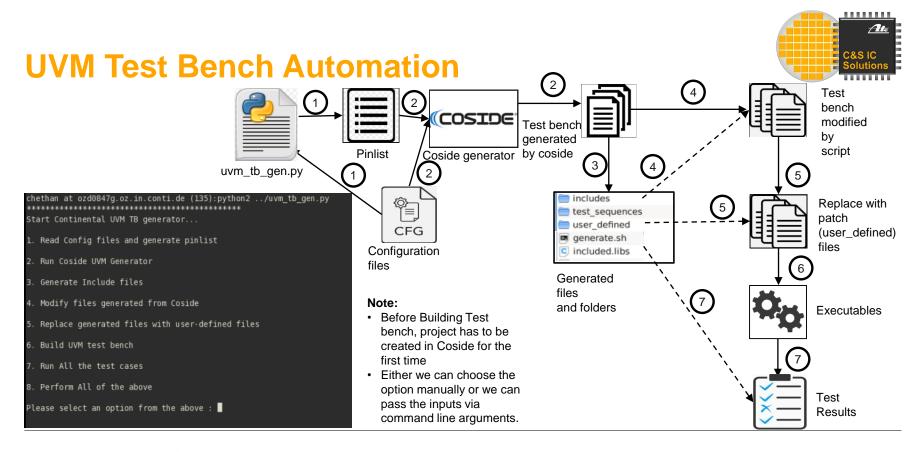

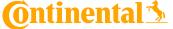

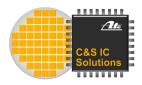

- Motivation
- 2 Our UVM-SystemC Setup
- 3 Details of Sequence and Scoreboard
- 4 Test Bench Automation
- 5 Conclusion

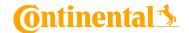

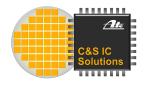

#### Conclusion

- The structured approach of UVM is not only paying of in randomized scenarios but also in directed testing.
- By attaching a parser to the top\_virtual\_sequence many different test cases can be run without recompilation.
- > The required adjustments to the UVM library were completely automated.

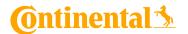

Thank you for your attention!

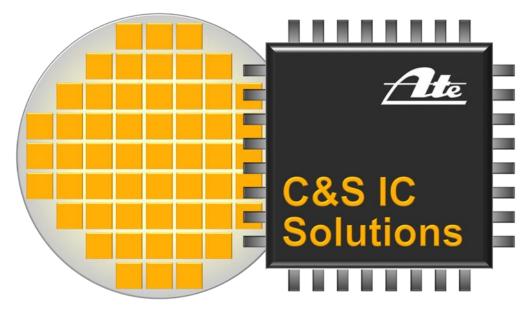

# **ASIC** solutions for ADAS

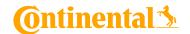

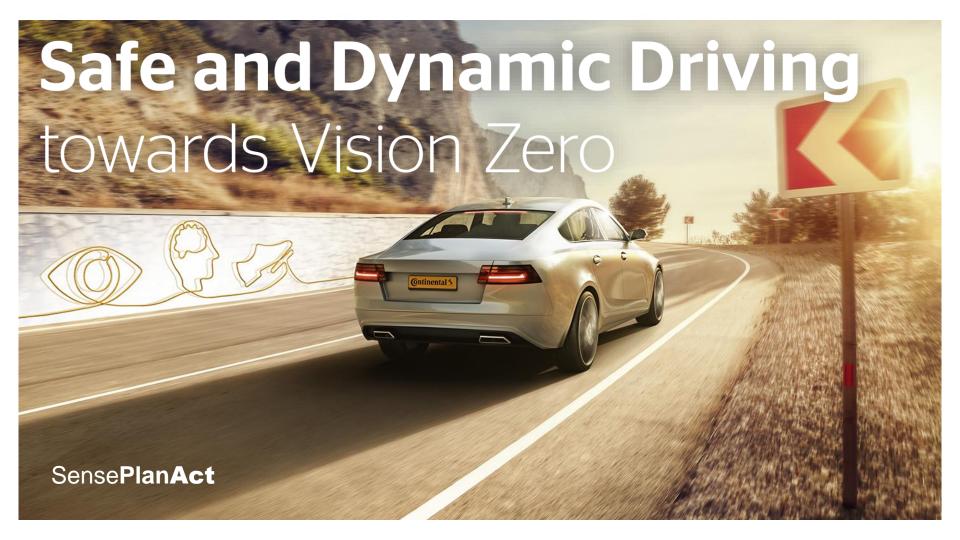